# **USB** 模組應用於機電整合教學之研究

石文傑 あいしゃ あいじゃ 揚季樺 おおし おおい 黄鈺淳 國立彰化師範大學工業教育與技術學系

shyrwj@cc.ncue.edu.tw y5512015@hotmail.com Bnm0811@hotmail.com.tw

### 摘要

本研究主要在探討將USB I/O模組應用於 機電整合教學之研究,使用圖形化監控為基 礎,建構一套機電整合教學系統。本系統利用 USB 的快速、隨插即用、熱插拔、可連接眾多 設備等諸多優點以及圖形化監控的使用方便 性讓使用者能夠更有效率的監控機台。本研究 中使用類比資料擷取模組 USB-4718 來進行機 電整合自動鑽孔機台的控制, 且搭配 Visual Basic 6.0 程式語言來設計監控畫面。本研究可 以應用於感測技術與圖形監控技術之教學或 產業界工廠設備監控的方案。

關鍵詞:圖形化監控,USB,機電整合,VB 程式語言

#### **Abstract**

The purpose of this study is to propose a USBI/O module for mechatronics teaching and learning, and to construct an instruction system. The system use advantage of USB in speed fast, plug-and-play, hot attach and detach, connect many devices and graphical monitoring and control system. In this study, we integrate USB-4718 module with Visual Basic language for mechatronics control on automatic drilling machine. The proposed system can apply on sensor technique and graphical monitoring and control technique for industry factory.

**Keywords**: Graphical monitoring and control, USB, Mechatronics, Visual Basic language

# **1.**前言

圖形化監控,指的是利用電腦上的各種軟 體設計出一套使用者介面,再藉由通訊介面將 命令傳給控制器來控制設備機台,同時將設備 機台的運作狀況顯示於使用者介面,讓使用者 或操作人員可以隨時的檢視設備的狀況,達到 安全及最有效率的工作[1]。

 USB(Universal Serial Bus)指的是通用串列 匯流排, USB I/O 是一種標準的連接介面,將

設備與電腦連接時,不需要重新配置規劃系 統,也不需要打開機殼調整介面卡。接上電腦 時,電腦系統會自動識別這些設備,且通常設 備都附有驅動程式。USB 的特性和優點如下: [2] (1)USB 介面統一了周邊各種設備的連接 頭,如印表機、音效輸入輸出裝置、顯示器輸 出和儲存設備等。(2)隨插即用的功能,並能自 動識別設備。(3)熱插拔的特性,在電腦作業系 統啟動狀態下,如同字面上所述,隨時可以插 入和抽離 USB 設備,不需要另外關閉電源。總 體而言,USB 簡化外部設備與主機之間的連 線,並以一條傳輸線來串接各類型的周邊設 備,這樣不但可以減少線材的損耗,還可以去 除整線的時間,且不需要重新開機就可以安裝 硬體。

 本研究使用的控制器為 USB-4718 模組, 其外型如圖一所示,其特點為外型小巧,方便 攜帶,且使用 USB 連線的方式。以往我們的研 究中大多數都是使用 PLC 作為控制器。PLC 所 擷取的訊號是數位型式,若外部設備為類比訊 號時,需要額外擴充擷取類比訊號的模組,和 PLC 相較之下 USB-4718 整合多功能合一,除 了擷取數位訊號,還有擷取類比訊號的功能, 且可以使用多種程式語言,在程式設計上較有 彈性,可以達到快速、有效率的工作,USB-4718 與 PLC 的差別如表一所示,USB-4718 和 PLC 的架構如圖二所示[3]。

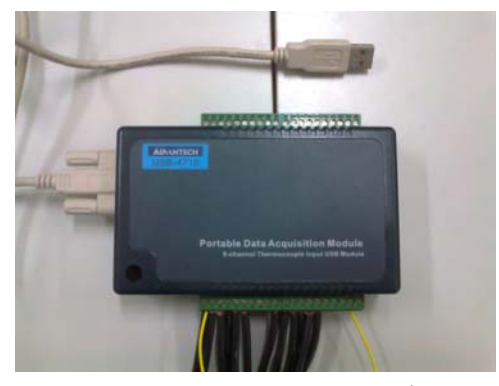

圖一:USB-4718 模組外型

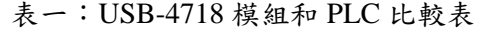

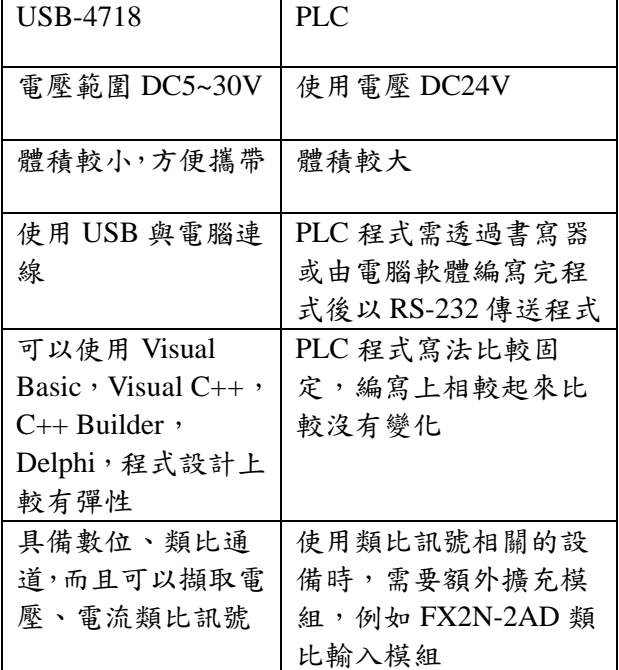

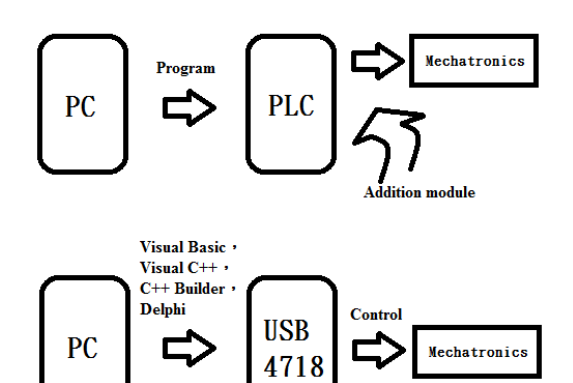

圖二:USB-4718 和 PLC 的架構圖

## **2. USB-4718** 模組與機電整合架構

本研究機電整合系統架構如圖三所示,使 用電腦撰寫 VB 程式, VB 程式可以規劃使用 者介面做圖形化控制。USB-4718 模組除了可 以使用 Visual Basic 來規劃監控畫面程式,還 可以使用 Visual C++, C++ Builder, Delphi 來 規劃,根據使用者所擅長的程式來使用,使得 程式的規劃更富有彈性。USB-4718 模組的所 有數位、類比通道都有相對應的名稱,程式上 定義的方式也不同,規劃程式時要使用模組手 冊來查詢,這一點在程式撰寫上需特別注意。 使用者介面規劃完成後,VB 對 USB-4718 模組 的控制程式也撰寫完成後,就可以直接控制機 台,同時在電腦螢幕上 VB 的使用者介面同時 也可以監控機電整合設備。

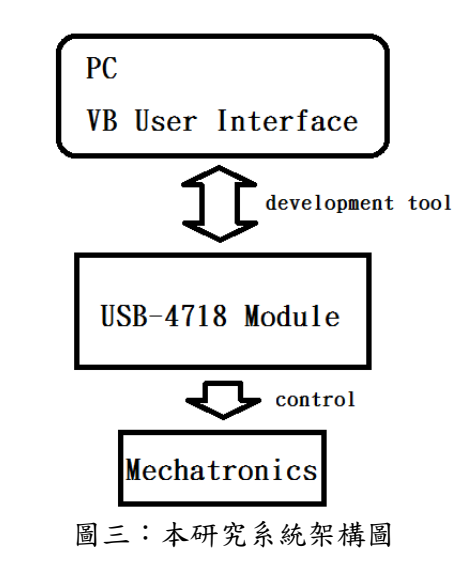

# **3. USB-4718** 與使用者介面規劃

本單元將介紹機電整合和USB-4718模組 的I/O配置表、機電整合系統配置、USB I/O模 組測試、VB程式規劃,說明如下:

### **3.1** 機電整合和 **USB-4718** 模組的 **I/O** 配置

機電整合設備和USB-4718模組的輸入與 輸出配置如表二所示,表中可以瞭解各負載與 訊號來源的配置,方便後續程式的撰寫。其中 數位輸入端DI共有五個元件組成,分別為鑽孔 上限和下限的感測器、夾緊前限和後限的感測 器、物料感測器,而數位輸出端DO共有五個元 件組成,分別為鑽孔上升和下降氣壓缸、夾緊 前進和後退氣壓缸、鑽孔馬達。主要功能為自 動鑽孔,由物料感測器判斷有沒有物料,有的 話按下啟動開關開始進行鑽孔動作,而動作中 按下停止開關立即停止鑽孔動作。

| 輸入              | 說明   | 輸出              | 說明   |
|-----------------|------|-----------------|------|
| DI0             | 鑽孔上限 | DO0             | 鑽孔上升 |
| DI1             | 鑽孔下限 | DO1             | 鑽孔下降 |
| DI <sub>2</sub> | 夾緊後限 | DO <sub>2</sub> | 夾緊後退 |
| DI3             | 夾緊前限 | DO3             | 夾緊前進 |
| DI4             | 物料感測 | DO4             | 鑽孔馬達 |

表二:機電整合和USB-4718模組的I/O配置表

#### **3.2** 機電整合系統之配置

機電整合系統之配置如圖四所示,氣壓三 點調理組穩定空氣壓力,氣壓開關控制進氣與 否,並使用電磁閥做控制,並整合物料、鑽孔 上升和下降、夾緊前進和後退等感測器。此 外,並結合使用者監控視窗,目的在於避免使 用者作業時發生危險,並減少失誤,而且可以 隨時監控設備狀態,達到最有效率的作業。

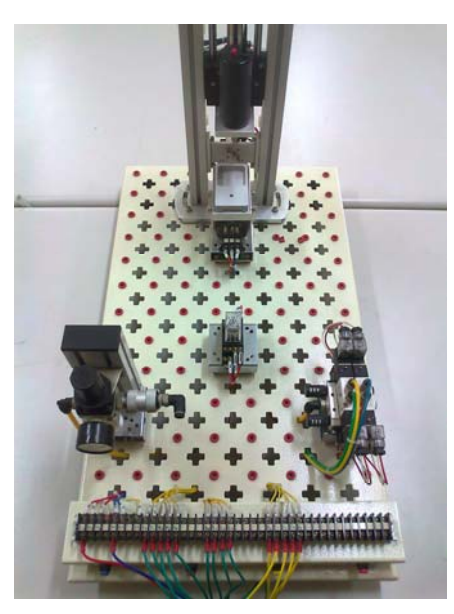

圖四:機電整合系統之配置

#### **3.3 USB I/O** 模組測試

USB I/O 模組之測試如圖五所示,這個軟 體是由研華公司(Advantech)所開發,使用前要 先安裝相關軟體,其功用包含了 DI、DO、AI、 AO 等通道的訊號測試,DI 數位輸入通道的功 能為將外部設備的訊號轉成數位訊號傳回模 組,DO 數位輸出通道的功能為輸出數位訊號 來控制外部輸出元件,本研究中所使用的 USB-4718 模組可以推動需要較大容量的設 備。AI 和 AO 分別為類比輸入和輸出通道,其 功能和數位通道差別就在於這是類比訊號。使 用者安裝完成 USB 驅動程式後,該軟體就會顯 示目前正在使用的裝置,以本研究為例即為所 顯示之 USB-4718 模組。接著進入 DI 數位輸入 測試畫面如圖六所示,通道截取的信號由數位 訊號顯示,表示該通道有無訊號輸入。DO 數 位輸出測試畫面如圖七所示,可以藉由圖中的 命令鈕讓該通道的負載強制輸出。以上介紹的 測試可以讓使用者檢查線路上的問題,確認輸 入和輸出元件的狀態。

#### **3.4 VB** 程式規劃

本研究使用狀態流程圖設計程式,首先由圖八 動作流程所示,先規劃各個動作的狀態,其好 處是易於偵錯,若其中有某個狀態的動作異 常,就去檢查該狀態即可。

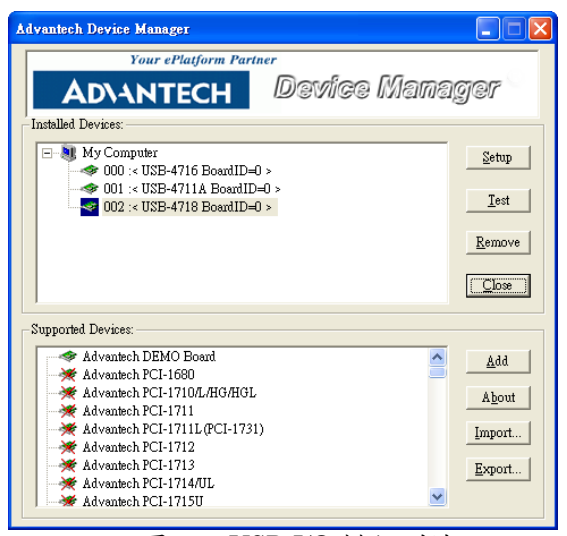

圖五:USB I/O 模組測試

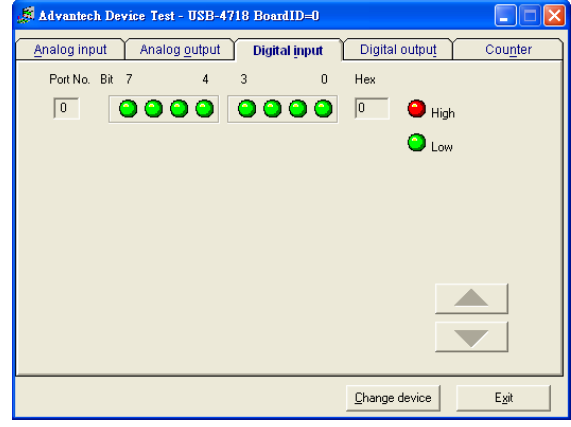

圖六:DI 數位輸入測試畫面

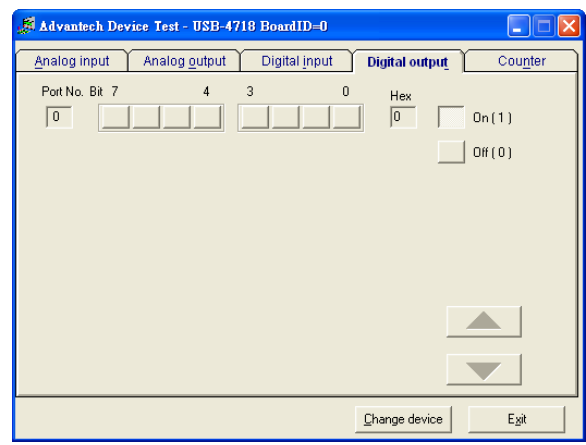

圖七:DO 數位輸出測試畫面

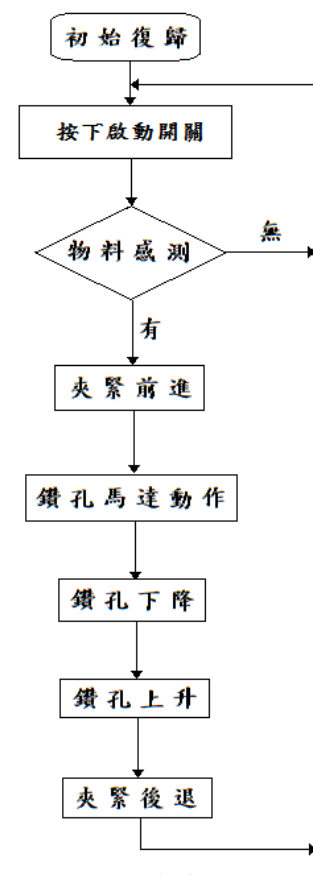

圖八:動作流程圖

# **4.**系統實測結果

使用者介面設計完成後就可以進行連 線,安裝完模組的軟體之後直接將 USB 端接至 電腦即可讀到裝置機台端的訊號如圖九所 示,之前介紹過的數位輸入測試畫面其各個通 道的狀態是否有異常便可得知。由 VB 程式所 規劃的使用者介面如圖十所示,使用者可以隨 時進行機台的監控。

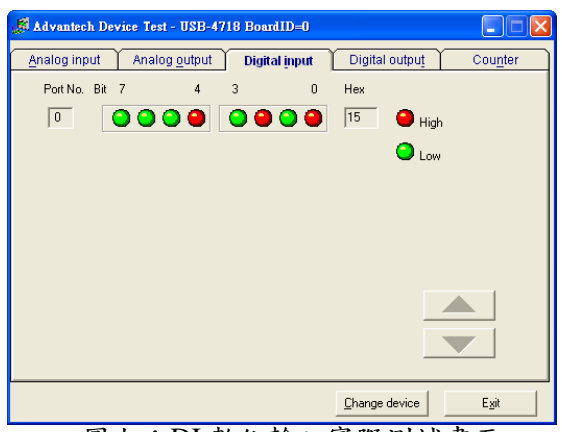

圖九:DI 數位輸入實際測試畫面

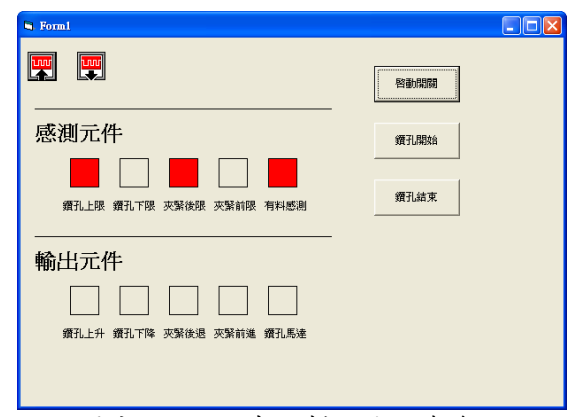

圖十:VB 程式規劃之使用者介面

#### **5.**結論

本研究以機電整合中之自動鑽孔機台為 例,使用 VB 程式,相較於 PLC 的程式,他的 優點在於使用的語法較自由,撰寫速度迅速, 因此在設計上可以節省不少時間,而且 VB 最 大的特色在於擁有圖形化使用者介面,可以做 圖形化控制,且可以省去一些硬體元件。本研 究中使用的 USB-4718 類比資料擷取模組,體 積小、攜帶方便、設定容易,只要將其驅動程 式的軟體安裝好就可以立即使用。USB-4718 模組主要功能是做類比訊號的控制,可以由 AI 通道擷取類比訊號,再透過程式的編寫,可 以同時擷取 AI、DI 訊號,功能使用上彈性大。 本研究主要以數位訊號來控制機電整合機 台,整體而言很像 PLC 可程式控制器來做機電 整合機台的控制。本研究改以使用 USB I/O 模 組來做控制,而且配合 VB 設計出來的使用者 介面,省去了一些實體開關,直接在電腦點選 命令鈕即可下達指令給控制器來使機台動作。

### 參考文獻

- [1]宓哲民、顏見明、劉春山,人機介面圖形監 控,全華圖書,2009。
- [2]許永和,USB 周邊裝置設計與應用-CY7C63 系列,全華圖書,1970。
- [3]石文傑、林家名,可程式控制器 PLC 與機 電整合實務。全華圖書,2011。